# VoIP Aastra 480i User Guide

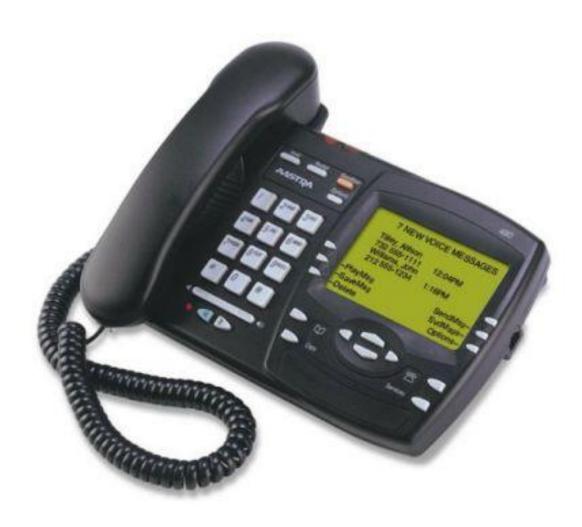

### Contents

| Voice  | email                         | 3 |
|--------|-------------------------------|---|
| I. /   | Access: From your office      | 3 |
| II.    | Access: From any phone        |   |
| III.   | Voice Mail Options            |   |
| IV.    | Access: Internet              |   |
| V.     | Clear Message Waiting         | 5 |
| Callin | ng Features                   | 5 |
| VI.    | Call Transfer/Conference Call | 5 |
| VII.   | Do Not Disturb (DND)          | 5 |
| VIII.  | Call Forwarding               | 6 |
| Phone  | e Options                     | 6 |
|        | Language Selection            |   |
| II.    | Time and Date Settings        | 6 |
| III.   | Tone Selection                |   |
| IV.    | Contrast Level                | 7 |
| V.     | Live Dialpad Option           | 7 |
| VI.    | Handset/Headset Setup         | 7 |
| VII.   | Directory List                | 8 |
| VIII.  | Callers List                  | 8 |
| Re-St  | tart VoIP Phone               | 8 |
| Troul  | oleshooting                   | 9 |
|        |                               |   |

### Voicemail

### I. Access: From your office

- 1. Press the **VoiceMail** soft key on your phone and it will dial (403) 210-7720
- 2. When prompted for your password, enter your password
  - By default your password is the last four digits of your phone number plus four zeros. For example, phone number (403) 220-1234 will have "1234 0000" as the voice mail password.

### II. Access: From any phone

- 1. If your checking your voicemail from a phone other than you own e.g. from off Campus, dial 403-210-7721. You will be prompted for your mailbox number. Enter your 10-digit phone number.
- 2. When prompted for your password, enter your password
  - O By default your password is the last four digits of your phone number plus four zeros. For example, phone number (403) 220-1234 will have "1234 0000" as the voice mail password

### III. Voice Mail Options

Upon your first login you should:

- 1. record your name
- 2. change your away message
- 3. change your busy message
- 4. change your voicemail password

The following is a guide to navigating the menus on the phone:

- Press 1 for new messages
  - Press 3 to go to Advanced Options
  - o Press 5 to Repeat the Message
  - o Press 6 Listen to the next message
  - o Press 7 to Delete/Undelete the current message
  - Press 8 to Forward the current message
    - Note: Users can only forward the message to another Asterisk user's mailbox (I.e. Someone else with an IP phone)
  - o Press 9 to Save the current message
  - o Press \* for Help
  - Press # to Exit
- Press 2 to change folders

- o Press 0 for the New Messages Folder
- o Press 1 for the Old Messages Folder
- Press 2 Work Messages Folder
- Press 3 Family Messages Folder
- Press 4 Friends Messages Folder
- Press 3 advanced options
  - Press 5 to leave a voicemail (note: this person must also be on the asterisk PBX)
    - Enter the phone number when prompted
    - Leave your message
    - Hang up or press # to return to the main menu
- Press 0 for mailbox options
  - o Press 1 to record your Unavailable Message
    - Record and press # to finish
    - Press 1 to accept the recording
    - Press 2 to listen to the recording
    - Press 3 to re-record the message
  - Press 2 to record your Busy Message
    - Record and press # to finish
      - Press 1 to accept the recording
      - Press 2 to listen to the recording
      - Press 3 to re-record the message
  - o Press 3 to record your Name
    - Record and press # to finish
      - Press 1 to accept the recording
      - Press 2 to listen to the recording
      - Press 3 to re-record the message
  - Press 4 to record your Temporary Greeting (recommended option)
    - Press 1 to record your temporary greeting
      - Record and press # to finish
        - Press 1 to accept the recording
        - o Press 2 to listen to the recording
        - o Press 3 to re-record the message
    - Press 2 to erase your temporary greeting
  - o Press 5 to change password
    - Type in the new password and # to finish
    - Repeat to confirm
- \* for Help
- # to Exit

#### **IV.** Access: Internet

- 1. Go to <a href="https://voicesip.ucalgary.ca/">https://voicesip.ucalgary.ca/</a>
- 2. When asked for the mailbox number, enter your phone number (without the area code or dashes)
- 3. When prompted for your password, enter your password

Please visit <a href="http://ucalgary.ca/it/telephone/voicemail/vvm">http://ucalgary.ca/it/telephone/voicemail/vvm</a> for more information regarding VoIP Voicemail web-based utility.

### V. Clear Message Waiting

- 1. Press the **Options** button
- 2. Scroll to Clear Msg. Wtg. (option 4) and press the **Show** soft key
- 3. Press the **Clear** button to clear the lamp

## **Calling Features**

### VI. Call Transfer/Conference Call

When you are connected to a call with someone:

- 1. Press the <u>Xfer</u> button, or the <u>Conf</u> button (if you want to conference the call with someone else)
- 2. Dial the number of the person you wish to transfer or conference the call with
- 3. Press the <u>Xfer/Conf</u> button again to complete the transfer or to connect the new party to the conference.

<u>Note:</u> when using the Conference call button, it is a 3-way call; each aastra 480i set can add another person into the call

### VII. Do Not Disturb (DND)

When this feature is activated all calls will be sent directly to your voicemail.

- 1. Activate DND mode:
  - Press the <u>DND</u> soft key. A small do not disturb icon will appear on the display.
- 2. Deactivate DND mode:
  - While in DND mode, press the <u>DND</u> soft key to deactivate DND mode.
    The DND icon in the display will disappear.

### VIII. Call Forwarding

- 1. Press the **Options** button
- 2. Using the cursor pad, scroll to Call Forward (option 8) and press the **Show** soft key
- 3. Enter the "Call Forward" number destination that you want your incoming calls to be forwarded to
- 4. Select the "Mode" that you want to route your incoming calls to

|    | Call Forward-       | Description                                                                                                    |
|----|---------------------|----------------------------------------------------------------------------------------------------|
|    | Mode                |                                                                                                    |
|    | Off                 | Disables call forward.                                                                                                    |
|    | All                 | Phone forwards all incoming calls immediately to the specified destination.                                                |
| 5. | <sub>E</sub> Busy   | Phone forwards incoming calls if the line is already in use.                                                               |
| ٥. | n No Answer         | Phone forwards the call if it is not answered in the specified number of rings.                                            |
|    | e Busy No<br>Answer | Phone forwards the call if either the line is already in use or the call is not answered in the specified number of rings. |
|    | Global              | Phone uses the phone wide call forward setting. This is only valid when setting the mode of individual lines.              |

he number of rings you want the phone to wait before the call is forwarded. Valid values are from 1 to 9

Note: number of rings only applies to "No Answer" and "Busy No Answer" modes

6. Press the **Done** soft key to save your settings

## **Phone Options**

### I. Language Selection

- 1. Press the **Options** button
- 2. Scroll to Language (option 1) and press the **Show** soft key
- 3. Press the <u>Change</u> soft key button and scroll through the different languages (English, French, Spanish and German)
- 4. Once you have selected a language, press the **Done** soft key to save settings

### **II.** Time and Date Settings

Your phone automatically synchronizes the time and date with our Time Server. Changes to these settings are not recommended.

#### III. Tone Selection

- 1. Press the **Options** button
- 2. Scroll to Tones (option 3) and press **Show** soft key
  - a. Select Option 1 to set ring tone
    - i. Press <u>Change</u> soft key button. The tone will ring to give you a sample of what the ring sounds like
    - ii. Adjust the ringer volume accordingly

#### IV. Contrast Level

- 1. Press the **Options** button
- 2. Scroll to Contrast Level (option 5) and press the **Show** soft key
- 3. Press the **Change** soft key to scroll through the various contrast levels

### V. Live Dialpad Option

When this option is turned on, the phone automatically starts a hands free call when you begin dialing a number. When off, you must either press the hands free key, lift up the handset or press the Dial soft key to dial the number.

- 1. Press the **Options** button
- 2. Scroll to Live DialPad (option 6) and press the **Show** soft key
- 3. Press the **Change** soft key to change the option (on or off)

### VI. Handset/Headset Setup

- 1. Press the **Options** button
- 2. Scroll to Set Audio (option 7) and press the **Show** soft key
- 3. Select your audio mode by using the **Change** soft key
  - a. To set the Headset Mic Volume press the Advanced soft key.
  - b. Press done to save your Mic Volume settings

| Audio Mode      | Description                                 |
|-----------------|---------------------------------------------|
| Speaker         | Only the speakerphone will be activated     |
|                 | when the 🗐 🖰 hands-free key is pressed      |
| Headset         | Only the Headset will be activated when     |
|                 | the Ands-free key is pressed                |
| Speaker/Headset | The first time the Ands-free key is         |
| _               | pressed the Speaker will be activated, the  |
|                 | second time, the Headset will be activated. |
|                 | They will alternate each time you press the |

|                 | □ hands-free key is pressed                 |
|-----------------|---------------------------------------------|
| Headset/Speaker | The first time the  hands-free key is       |
|                 | pressed the Headset will be activated, the  |
|                 | second time, the Speaker will be activated. |
|                 | They will alternate each time you press the |
|                 | □ hands-free key is pressed                 |

4. Press done to save your Audio settings

### VII. Directory List

- 1. Press the <u>Services</u> button on your phone for menu OR press the <u>cursor key to enter the Directory List right away (skip to step 3)</u>
- 2. From the Services menu, select *Directory List*
- 3. Use the and cursor keys to scroll through the line items in the directory list
- 4. Press the <u>Add New</u> soft key at the Directory List header screen and perform step 5 OR press the <u>Add New</u> soft key at a line item and perform step 5
- 5. Enter a phone number, name, and line number and press the <u>Save</u> soft key after each field entry.
  - Note: The 480i allows up to 200 directory entries
- 6. To dial a displayed entry from the Directory List, pick up the handset, press the hands free key, or press the **Dial** soft key
- 7. To exit the Directory List, press the **Quit** soft key

#### VIII. Callers List

This phone feature will display your phone's call history. This list will store up to 200 calls.

To clear the call history log on your phone:

- 1. Press the **Services** button on your phone
- 2. Scroll to Callers List (option 2)
- 3. Press the **DeleteList** soft key to clear log

## **Re-Start VoIP Phone**

- 1. Press the **Options** button
- 2. Scroll to Phone Status (option 11)
- 3. Select Restart Phone (option 3)
- 4. Press the **Restart** soft key to restart the phone
- 5. The phone will now restart (This may take several minutes) **Do NOT unplug the phone during the restart.**

Done!

The phone will display the following status messages:

## **Troubleshooting**

If you experience any problems with your phone and need assistance troubleshooting please visit <a href="http://ucalgary.ca/it/telephone/voip">http://ucalgary.ca/it/telephone/voip</a>